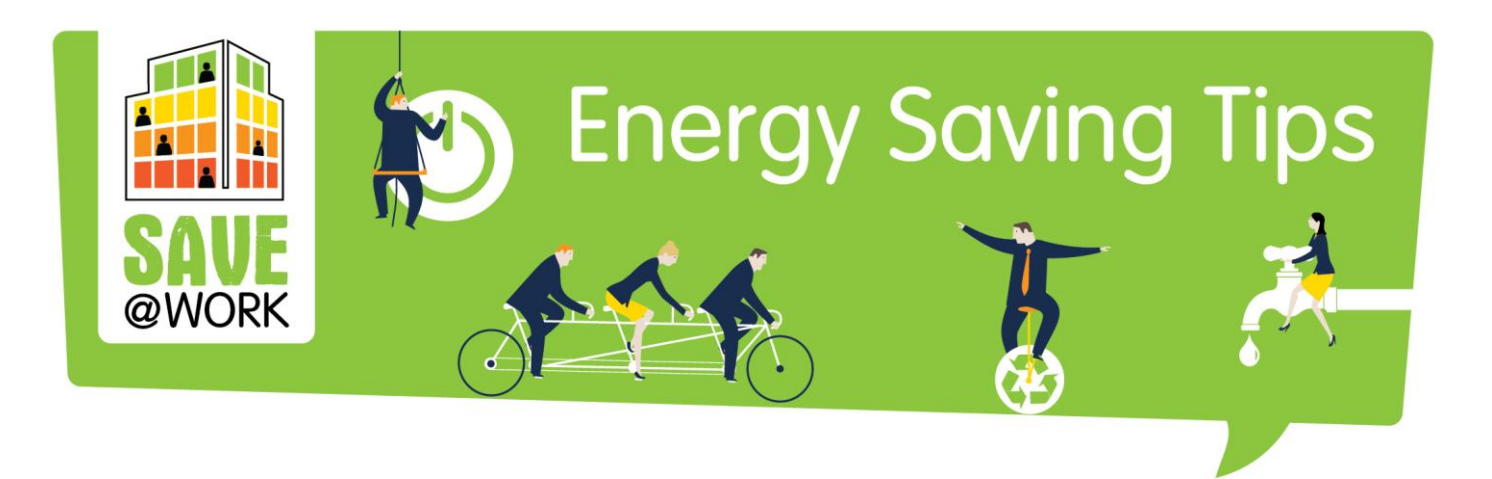

# **TIP OF THE WEEK**

PRINTING AND COPYING

### PRINTING

- Use the recommended **power management settings** to shut the printers off or go into hibernate mode when the machine is not in use.
- If you are not using your printer for a longer period, **turn it off**.
- **The less paper you use, the less energy you are wasting**. Use recycled paper if possible.
- **Do not print out everything**, unless it is absolutely necessary.
- **Print on both sides of the paper** and/or print multiple pages on one piece of paper (e.g. in case of printing out lecture slides).
- **Print in greyscale rather than colour** an easy way to save your colour ink cartridge.
- **o** Scan and **distribute documents electronically** instead of paper copies

# COPYING

- Look for **energy-saving** and **duplexing features** on the machine.
- **Turn the copier off** when not in use

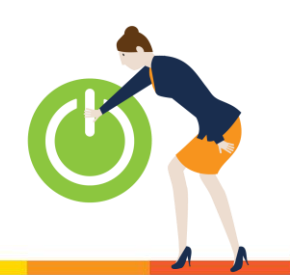

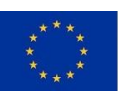

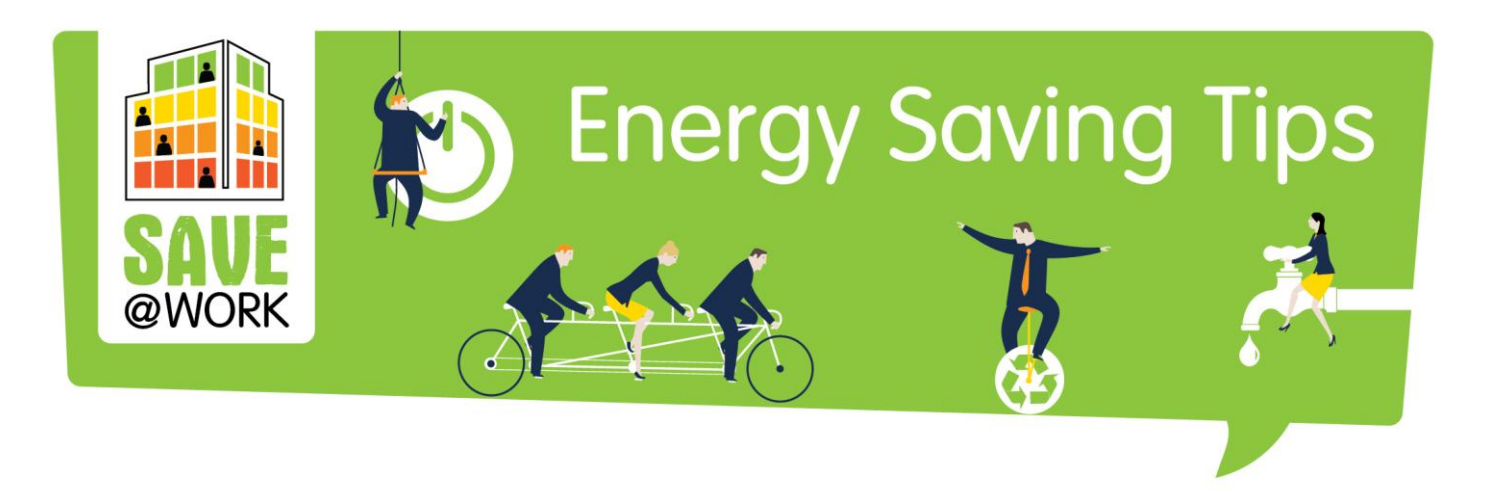

## Printing and copying

Printers and copiers both use a lot of energy. To reduce the amount of energy they use, here are a few things to keep in mind.

#### **Printing**

- 1. Use the recommended **power management settings** to shut the printers off or go into hibernate mode when the machine is not in use. Turn the printers off at night if you do not have an auto-off feature.
- 2. **Standby is not energy-saving**  If you're not using your printer for a longer period, turn it off, it won't use more energy to power up than it does while in standby.
- 3. **Keep your paper use in mind**  Consider how much energy it takes to make new paper: approximately 15 watt-hours per sheet! So the less paper you use, the less energy you are wasting. Use recycled paper if possible.

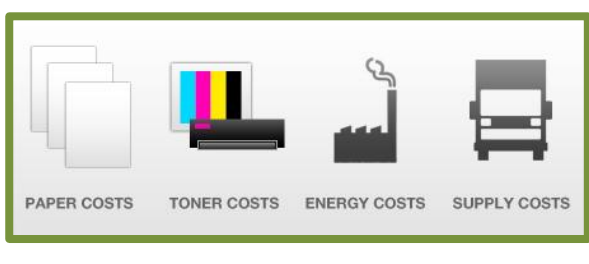

- 4. **Don't print out everything**, unless it is absolutely necessary.
- 5. **Preview before you print** Check if there are any pages that are not worth printing.
- 6. **Print on both sides of the paper** Duplexing can usually be found in the printing menu. "Organizations can potentially reduce annual paper costs by 30% by selecting duplex printing as the default option." (by [Gartner\)](http://www.gartner.com/technology/why_gartner.jsp)
- 7. **Print multiple pages on one piece of paper** This is particularly useful when printing out lecture slides - four slides per page is still readable.
- 8. **Print in greyscale rather than colour** an easy way to save your colour ink cartridge.
- 9. **Laser printers use more energy -** [Though](http://www.inkandmedialtd.co.uk/acatalog/Laser_Toners.html) they have a lot of advantages e.g. superior print quality - they are definitely not energy-saving, even during standby mode. If you want to save energy, an [inkjet printer](http://www.inkandmedialtd.co.uk/acatalog/Inkjet_Cartridges.html) or a slower laser printer is a better option.
- 10. Scan and **distribute documents electronically** instead of paper copies.
- 11. **Use workgroup printers** and Multi-Functional Devices that print scan and copy they may save energy over lots of individual printers.

A study conducted by Lexmark found that **[an average of 17% of](https://www.printgreener.com/pdfs/GreenPrint%20White%20Paper%20September%2008.pdf)  [everything printed was](https://www.printgreener.com/pdfs/GreenPrint%20White%20Paper%20September%2008.pdf)  [considered waste](https://www.printgreener.com/pdfs/GreenPrint%20White%20Paper%20September%2008.pdf)** – pages the user did not want.

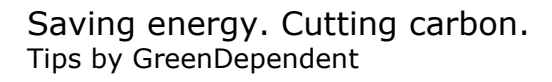

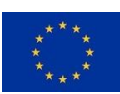

This project has received funding from the European Union's Horizon 2020 Research and Innovation programme under Grant Agreement No 649660.

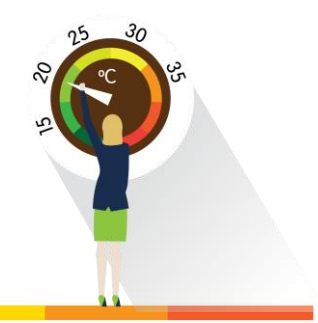

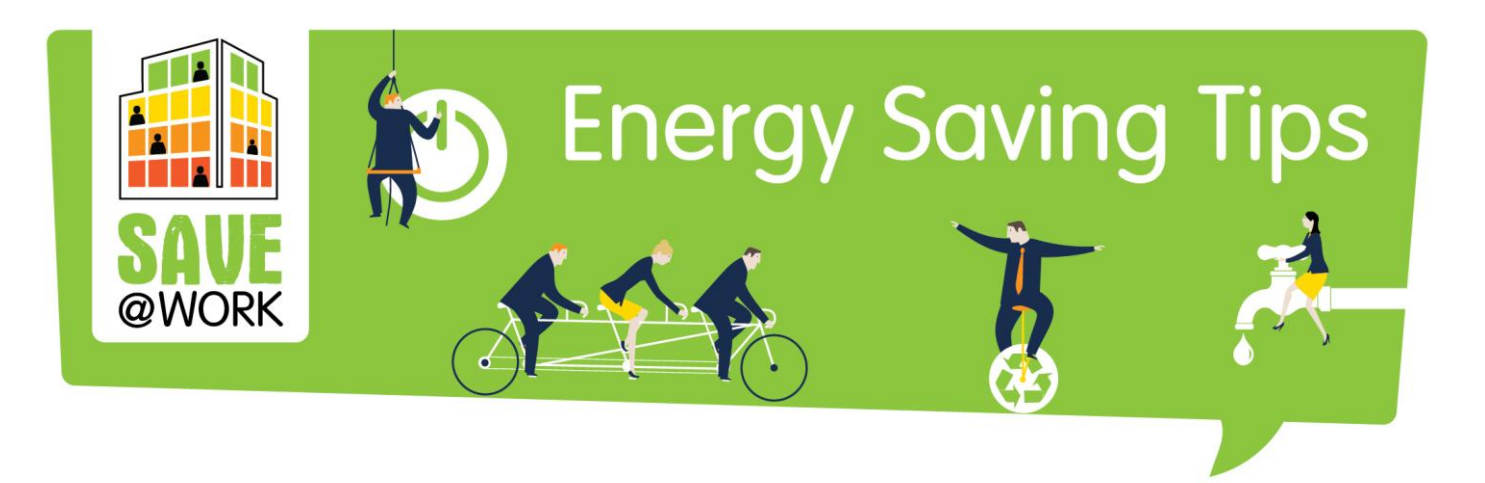

#### **Copying**

- 12. **Look for energy-saving features** Look for a copier that comes with an "energy saver" or "sleep" mode that activates when the machine is not in use. The machine should also have a duplexing feature.
- 13. **Turn it off when not in use**  It does not make the machine wear out faster. Turn off the copier at night and turn the energy saver on at lunchtime or between periods of extended use.
- 14. **Have the correct settings** Activate energy-saving features such as sleep mode, duplexing, and auto-off as default settings.

#### **Top tips for champions**

- **•** Take advantage of the latest energy-saving features on digital copiers that allow you to program times and days of use.
- **O** Help users become more aware of their printing and copying habits.
- $\bullet$  Make sure everyone in the office is aware of and use the energy-saving practices.

#### **You can also...**

Set the fast draft setting as default. This way you save on ink without the hassle of setting fast draft every time you print.

**Further reading and ideas:** See more information on printing and copying also in the Green Clicks Tool.

#### **Source(s):**

<https://www.printgreener.com/pdfs/GreenPrint%20White%20Paper%20September%2008.pdf> <http://www.inkandmedialtd.co.uk/blog/save-energy-printing-copying/> <http://www.clubcopying.co.uk/help-advice-tips/environmentally-friendly.html>

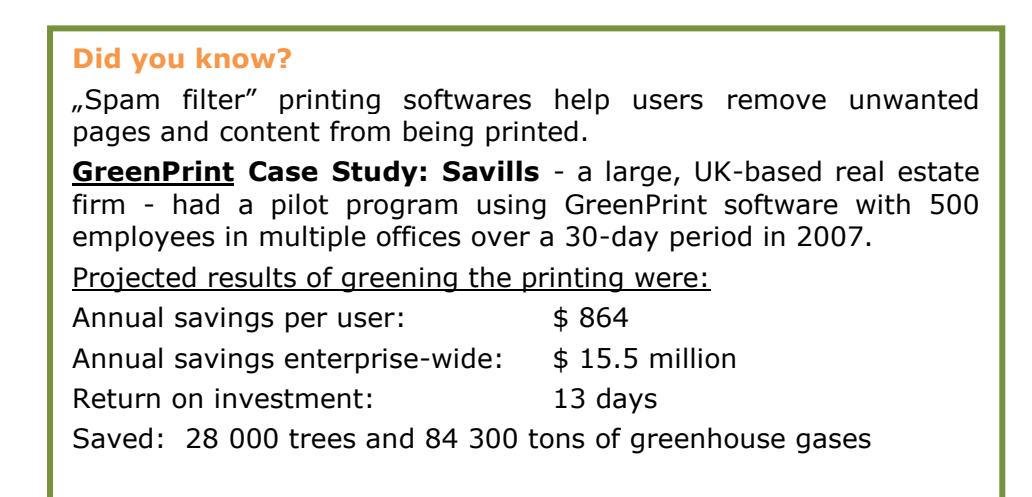

Saving energy. Cutting carbon. Tips by GreenDependent

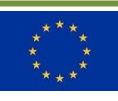

This project has received funding from the European Union's Horizon 2020 Research and Innovation programme under Grant Agreement No 649660.

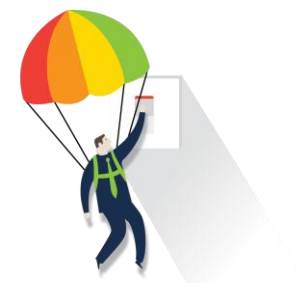